## **How to Request Access to Submit Online Facilities Requests**

The Corvallis School District manages facility requests online through our Community Use calendar and request system. You may enroll online and enter requests for after-hours facility usage by following these simple steps.

First, use this link to access the CommunityUse Calendar: http://tinyurl.com/CSD-CommunityUse

At the top of the page, click on the link to Login to Request Facility Use.

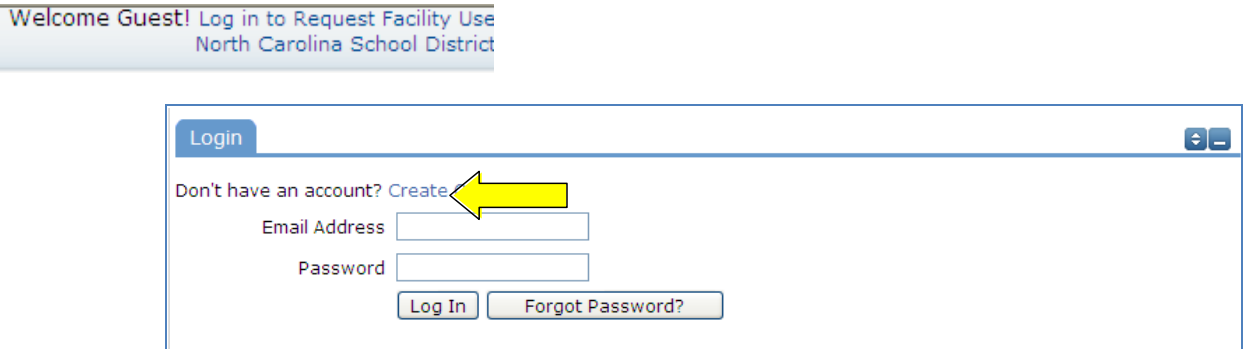

Then click on the "Create One" link to create an account and request access to submit online requests.

If the district has a Terms and Conditions form uploaded, you will be asked to read and agree to the terms first.

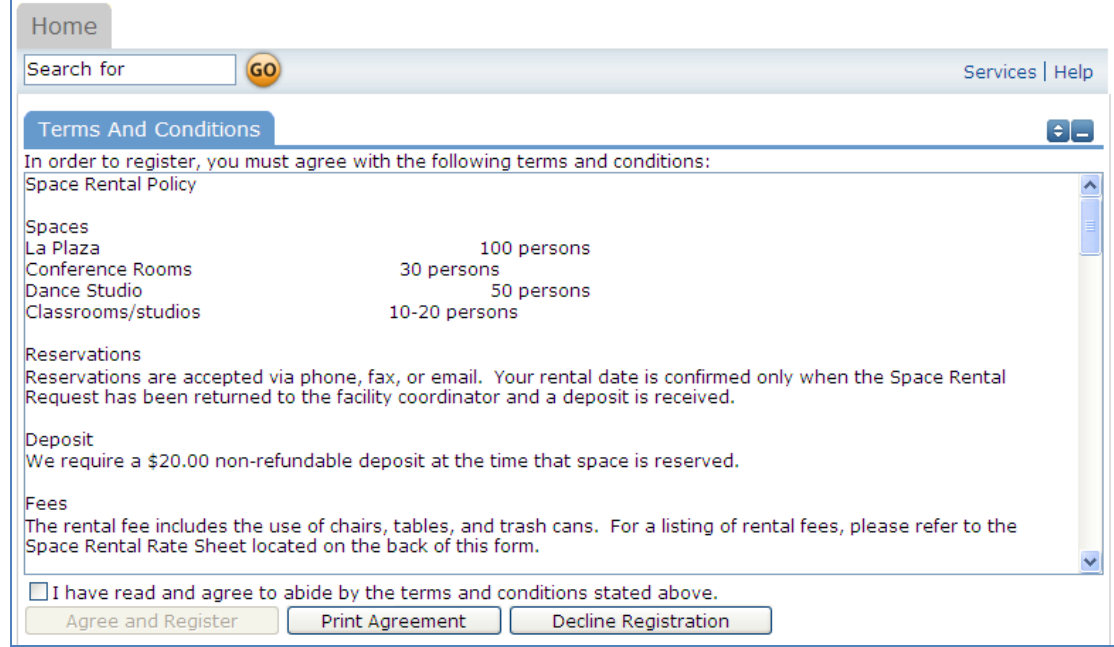

Check the Box, and Click "Agree and Register". \*An easier to read agreement may be viewed using the Documents tab. The Print Agreement option here is not recommended.

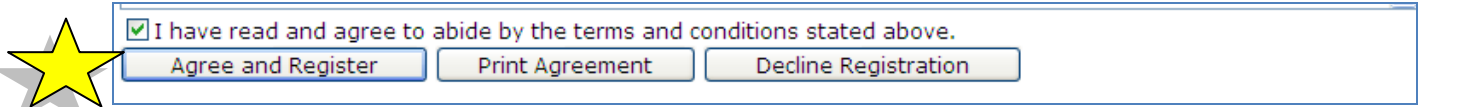

You will then be asked to complete the following Personal Profile Form. Click "Save & Next" once you've completed all required fields marked with an orange vertical line.

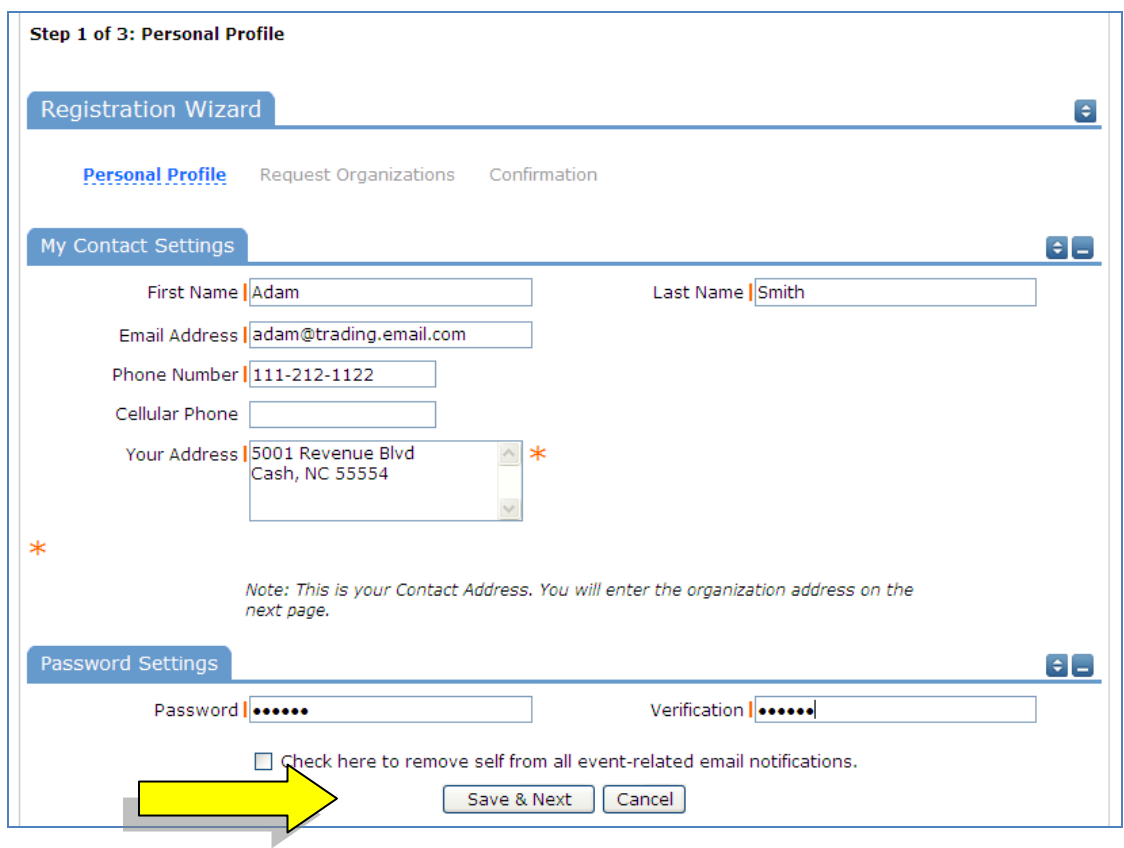

On the Request Organization page you can request to be an OEC for one or more Organizations. Simply fill in the required fields and click "Add Organization".

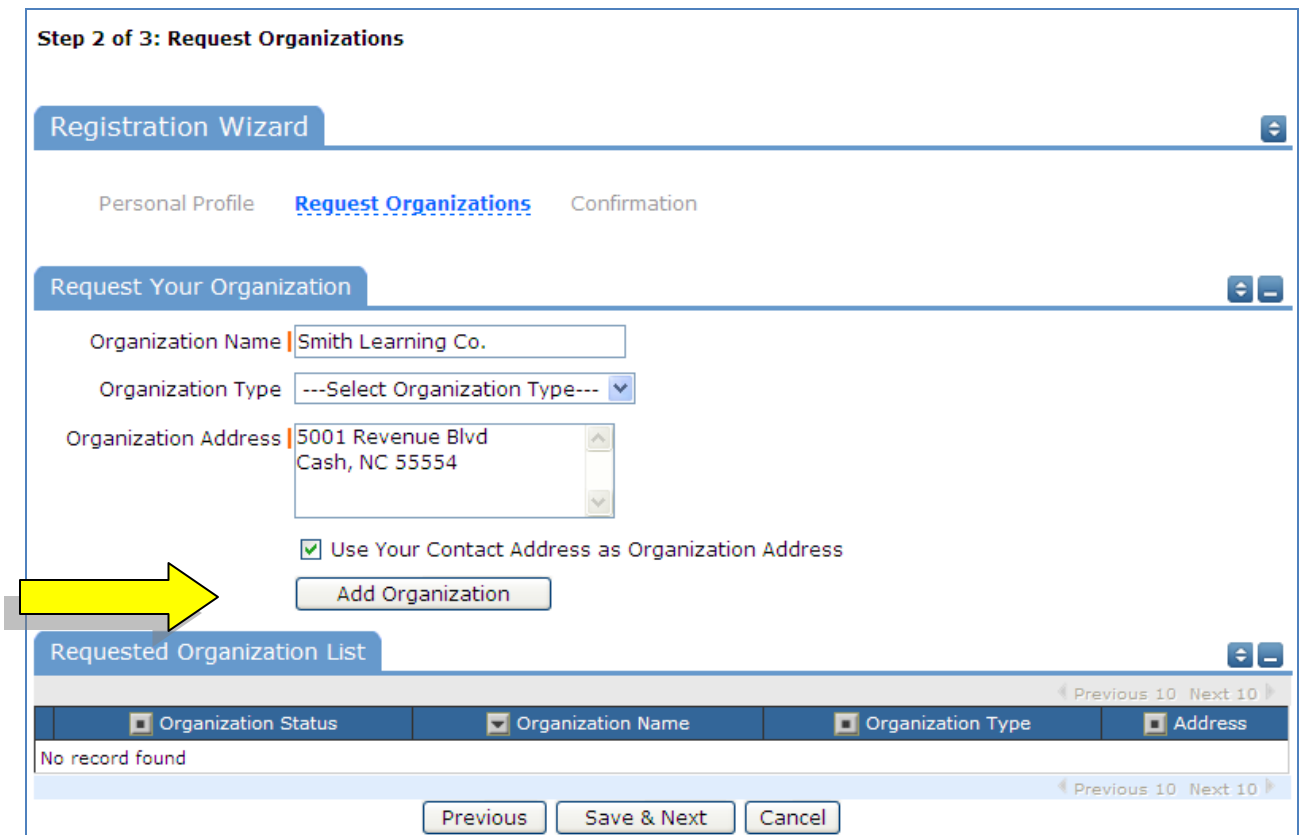

You will then see the message *Pending* next to the requested Organization.

Once you've added all of the Organizations you would like to submit requests for, click "Save & Next"

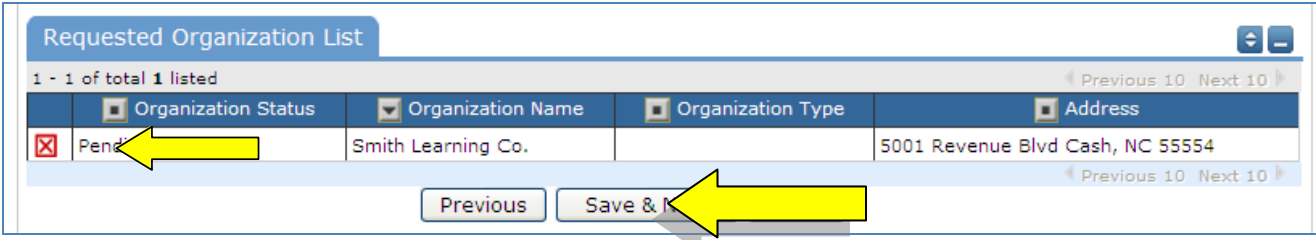

On the final page, confirm the information and click "Submit Requests"

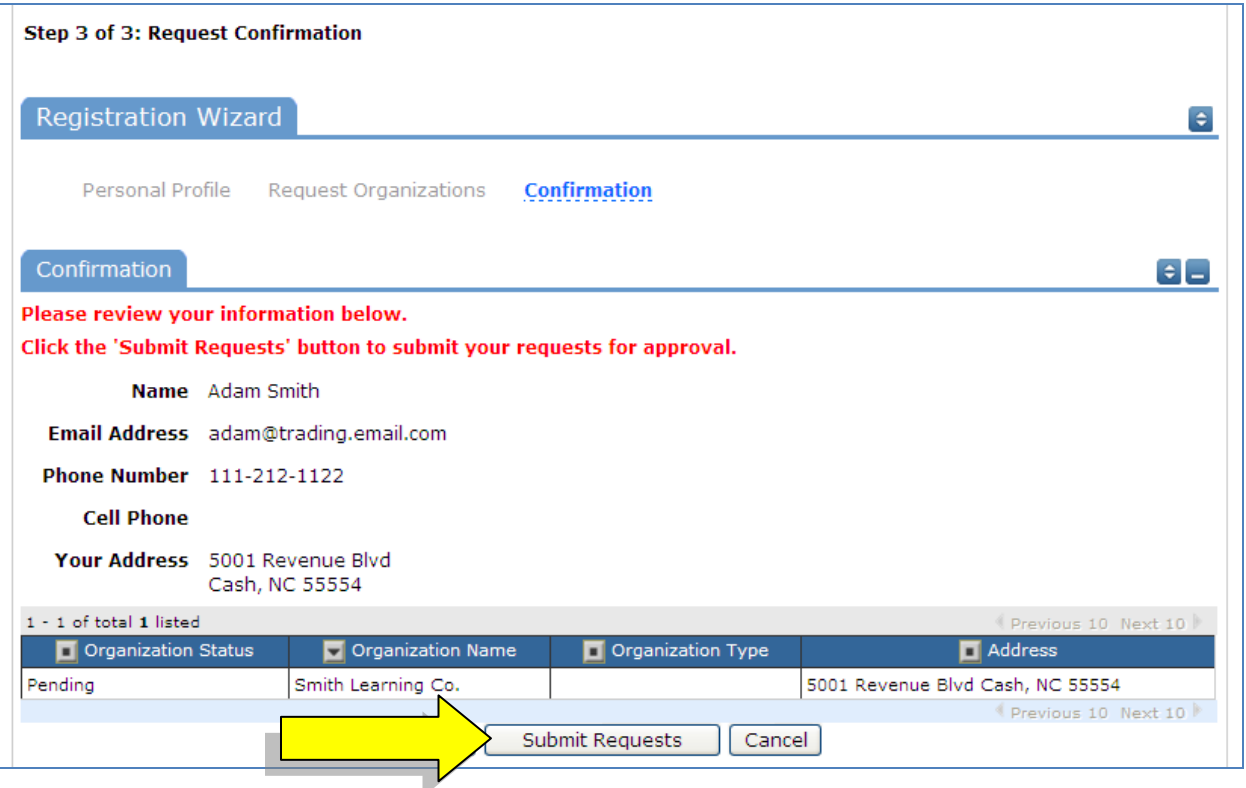

An email will go to school district staff who will review your request and make sure you are associated with the correct Organization(s) in their master list.

You will receive email confirmation of your request. You will also receive a notification confirming that your request was accepted or declined. If your registration is accepted, you may return to the Community Use login page and login to begin requesting facility usage.

Questions may be directed to the Facilities and Maintenance Department, 541-757-5877